Gebruiksaanwijzing downloaden van de trianin app:

De app kan *niet* worden gedownload via Google Play of de App Store!!

## iOS (iPhone)

Op iOS (iPhone) via safari kun je de app opslaan in 3 klikken: Typ de volgende link: https://flow-fit.trainin.app dus niet www://flow-fit.trainin.app

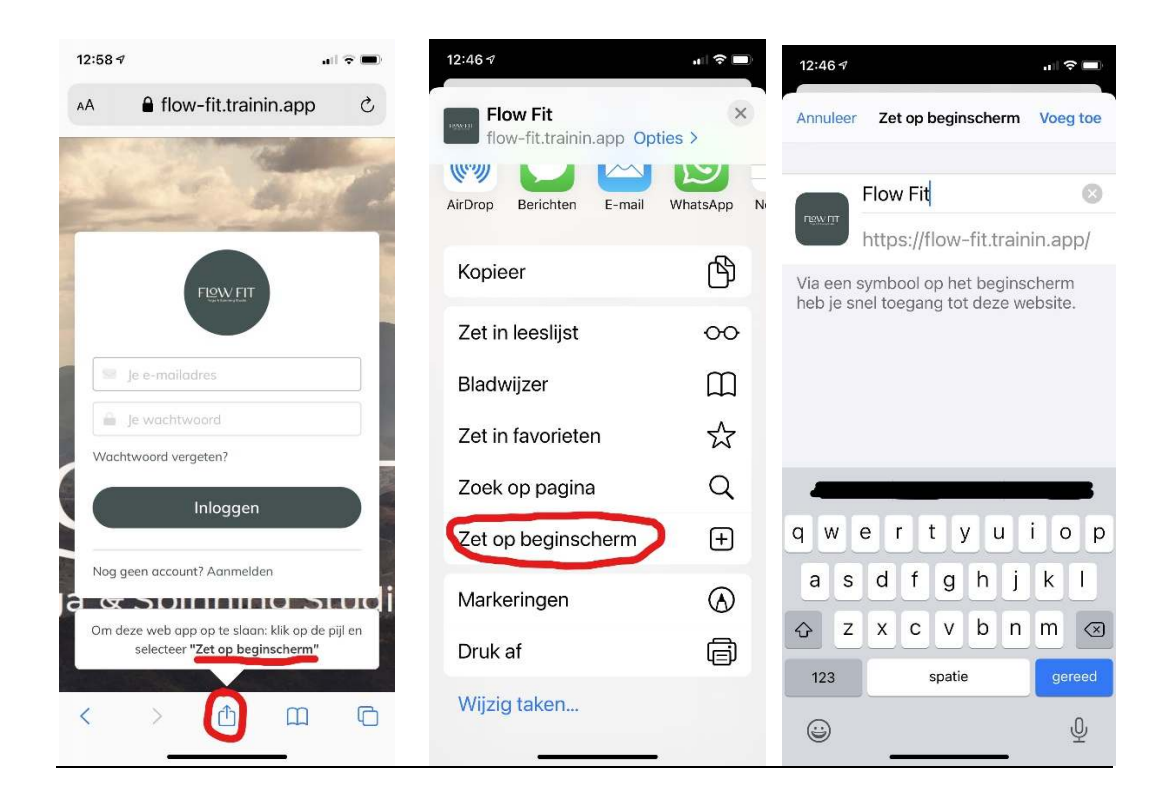

Je kunt de app opslaan door het op het beginscherm te zetten. Dit doe je door op het middelste icoontje te klikken en vervolgens op 'Zet op beginscherm'. Vervolgens kun je de app toevoegen aan je beginscherm. Let op: je kunt de app niet via een andere browser als Safari opslaan

## Android

Op Android kan de app met één knop worden geïnstalleerd, omdat Android de app herkent.

Typ de volgende link in de standaard browser of Chrome:

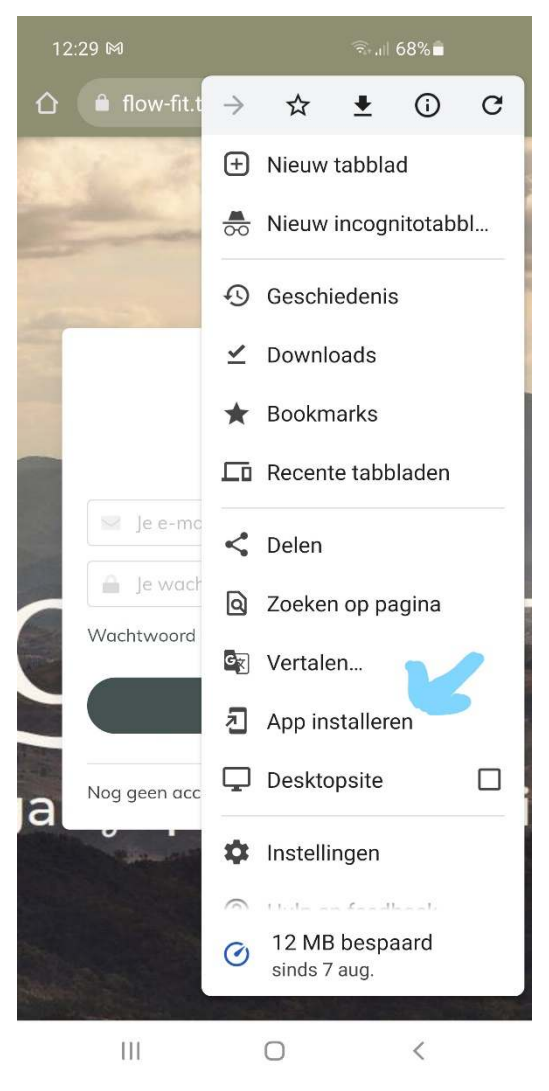

https://flow-fit.trainin.app

Zo kun je direct op de knop "Installeer App" klikken of kan er een pop-up verschijnen waarop je kunt klikken.

Verder krijgen klanten die zijn ingelogd ook een melding bij Home dat ze de App kunnen opslaan